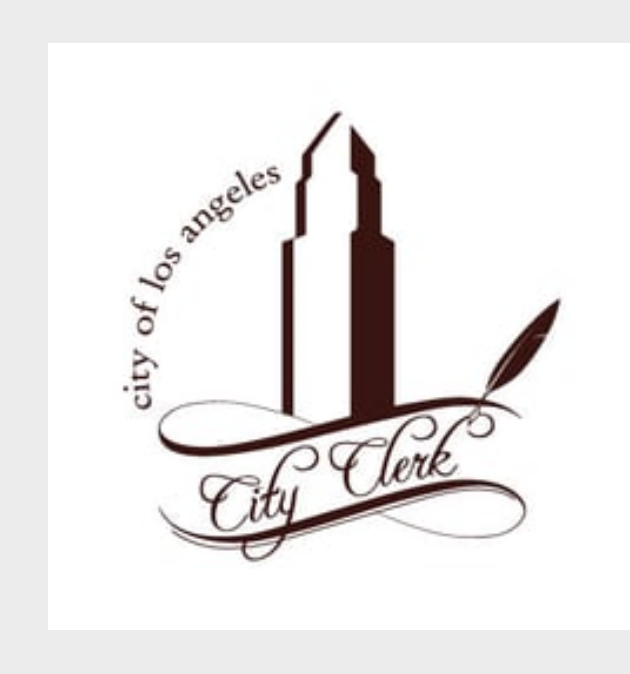

## **Office of the City Clerk**

Guide for Business Improvement Districts How to Generate the County's Secured and Redemption Reports

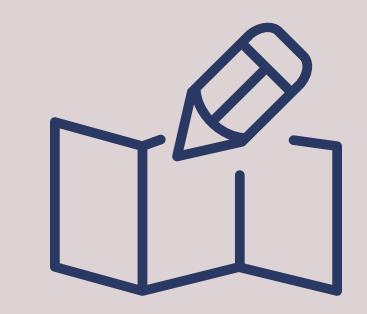

The County allows the public to generate reports that provide payment information. The Secured Report shows the original amount levied and the amount paid by parcel. The Redemption Report show the amount due by parcel.

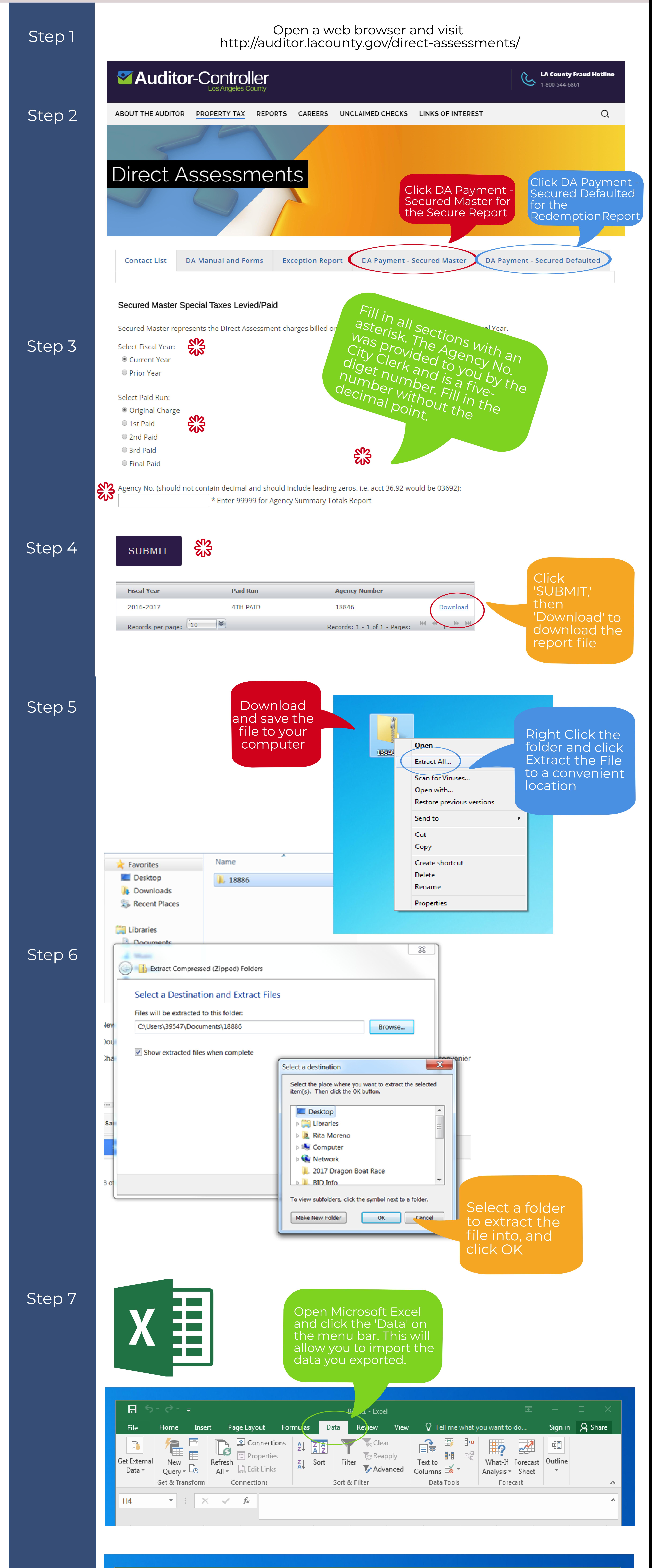

**COMPLETE! - YOU CREATED YOUR BID' s COUNTY REPORTS!!**

Step 8

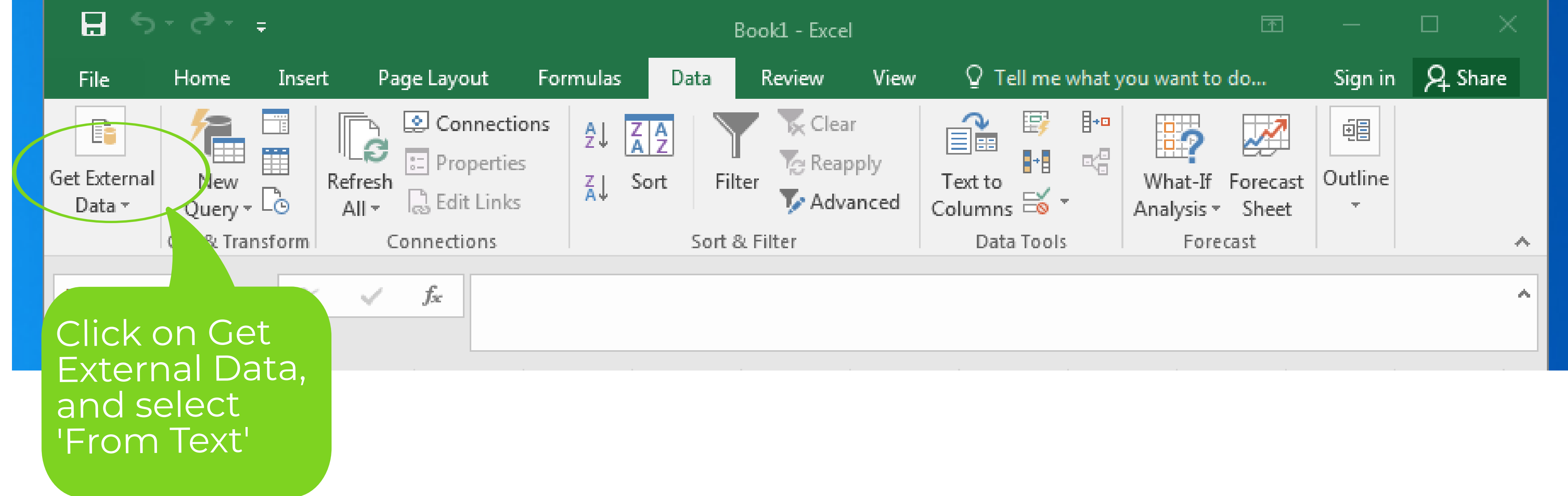

LEAL LUI

н назні

Consolidate

**L**ata

 $\chi$ **XH** Import Text File Search 18845 Andrew Choi + Downloads + 18845 (2) + 18845  $-4<sub>f</sub>$ م Step 9  $\odot$ New folder 距, Ð Organize  $\blacktriangledown$ Name Date modified Size **Type XII** Microsoft Excel  $\vert$  18845.dat 14 KB 4/26/2018 3:58 PM **DAT File X** Favorites **Desktop** Change the NC Funding Prod drop menu **Downloads** options from **圖 Recent Places** 'Text Files' to **En** Libraries 'All Files' **B** Documents Music **Expl** Pictures All Files (\*.\*) File name: Locate the file and Open Cancel ╟┯ click Open ନ୍ତ  $\boxtimes$ Text Import Wizard - Step 1 of 3 Step 10 The Text Wizard has determined that your data is Fixed Width. If this is correct, choose Next, or choose the data type that best describes your data. Original data type: Choose the file type that best describes your data: © <u>D</u>elimited - Characters such as commas or tabs separate each field. <sup>1</sup> Fixed width - Fields are aligned in columns with spaces between each field.  $\Rightarrow$  File origin: Start import at row:  $\vert 1 \vert$ 437 : OEM United States  $\bigtriangledown$ My data has headers. Preview of file C:\Users\374763\Downloads\18845 **AUDITOR DAPYMT ECIAL TAX LEVIED/P**  $\frac{2}{3}$ BY ACCOUNT NUMBE ନ୍ତ  $\boxtimes$ **Import Data** 2018 ORIGINAL  $\frac{4}{5}$ Click Finish AGENCY 18845 Select how you want to view this data in your workbook. **PARCEL**  $PA$  + **◎ Table** 国。 m. PivotTable Report Cano. 响 <u>-Finish</u> PivotChart **Only Create Connection** re do you want to put the data? sting worksheet: Click OK to 医 import file in  $\lambda$ sheet Step 11 **Excel** ata to the Data Model OK Cancel

**DOTE** 

 $\Box$ 

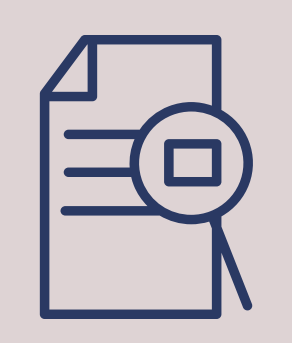